## **How to add a club Risk Assessment to the membership platform**

Step 1; Log into your Club's Sport80 Profile here; https://bf.sport80.com/

Step 2; On the left-hand menu click 'Documents', then 'ADD DOCUMENT' in the top righ

**ADD DOCI** 

Profile

Switch Account

Memberships

**Documents** 

Addresses

Communication Preferen...

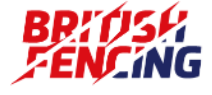

## **How to add a club Risk Assessment to the membership platform** Page 2/2

Step 3; From the dropdown in the pop up select 'Covid-19 Risk Assessment' and click 'Next' Step 4; Upload the file and click 'ADD'

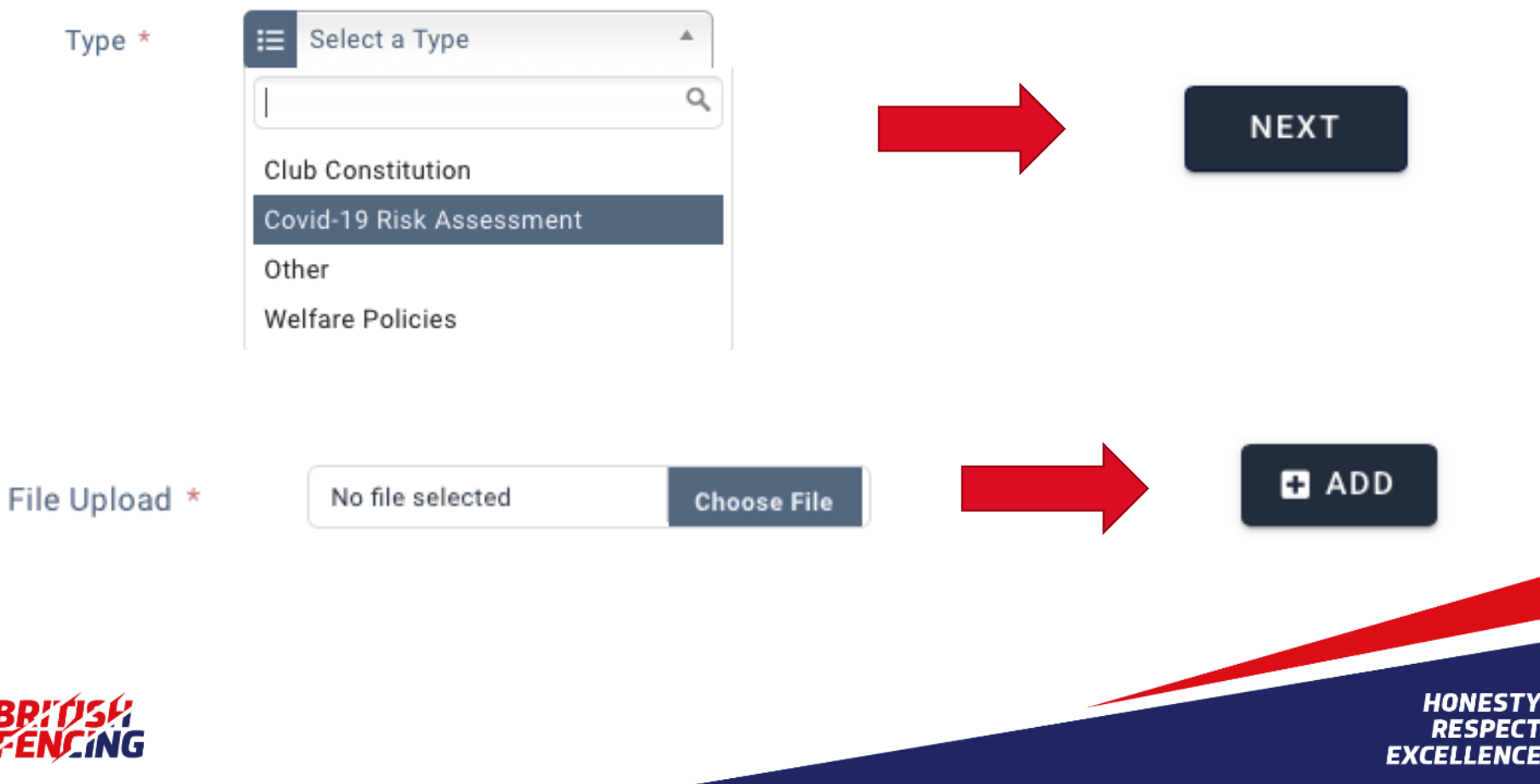